## Instructions to Email WSD Staff through Infinite Campus

- 1. Log in to your Infinite Campus Parent Portal Account.
- 2. Click on Schedule.
- 3. Click on the class.

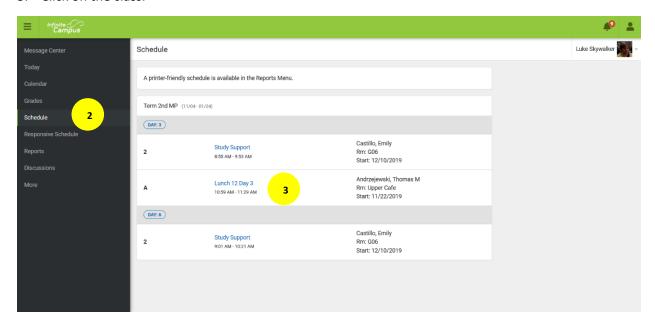

4. Click on the email address for the teacher or school counselor to send them an email.

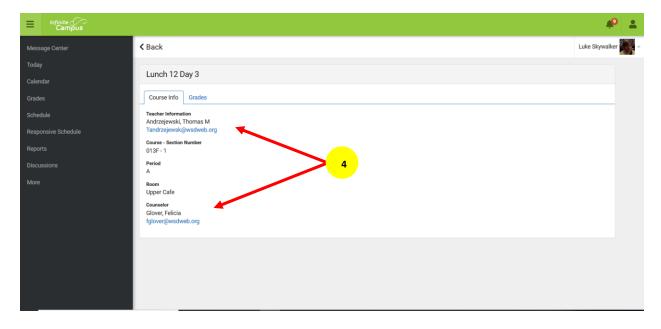